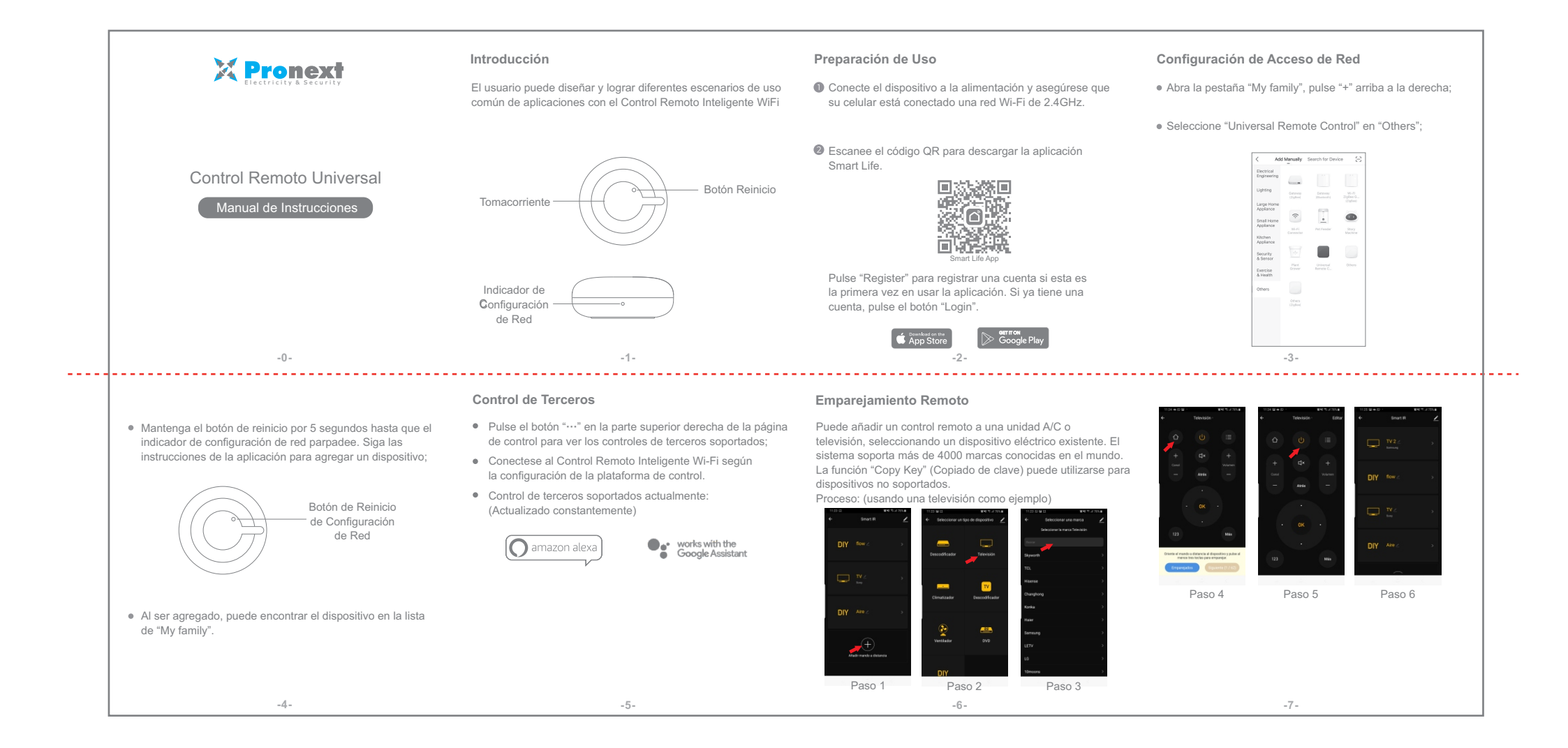

## **Función Copiado de claves**

Escenario de aplicación: Si no se encuentra el control remoto para dispositivo en la librería existente, esta función puede ser usada para estudiar la clave y adquirir los requerimientos de la app y el dispositivo de control de voz inteligente. Esta función soporta TV, TV boxes y ventiladores.

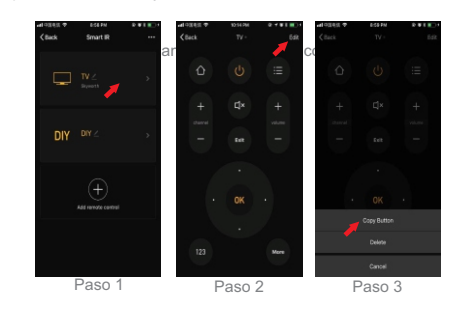

**-8- -9-**

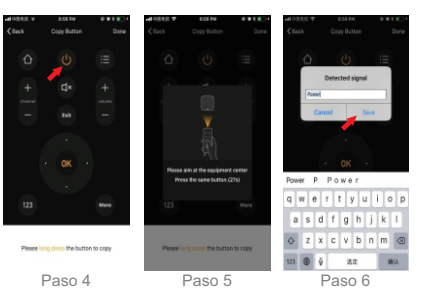

Pulse el botón del control remoto de fábrica en el paso 5 y la app procederá automáticamente al siguiente paso.

## **Función DIY**

**-10- -11**

Paso 7 Paso 8 Paso 9 Cuando una clave se copie con éxito como en el paso 6, pulse el botón de emparejamiento (en este caso el botón de encendido) en la app para probar si la clave funciona

"Finalizar" arriba a la derecha para guardar y salir.

Escenario de aplicación: Si no se encuentra el dispositivo eléctrico esta función permite que la app controle ese dispositivo.

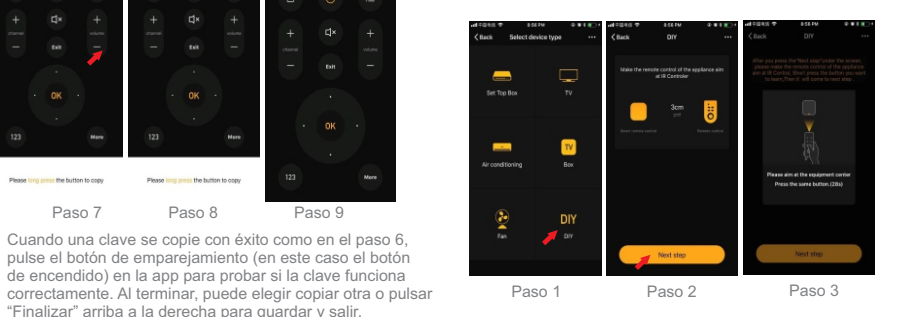

Para cambiar o agregar una clave, pulse "Edit" arriba Notas: a la derecha del control remoto para personalizar. El sistema admite el aprendizaje de señales a una frecuencia portadora de 38 kHz. Si el control no recibe señales del dispositivo, puede ser que la frecuencia portadora del dispositivo no coincida y sea imposible estudiar sus comandos. Para asegurarse de que el control puede recibir comandos sin interrupciones, pulse los botones en el el control remoto del dispositivo sin mantenerlos pulsados. POWER POWER  $Q \mid W \mid E \mid R \mid T \mid Y \mid U \mid I \mid Q \mid P$ Smart Life AppASDFGHJKL  $\overline{z}$  Z X C V B N M  $\odot$ Importador BAGUI S.A. Paso 4 Paso 5 Paso 6 Cuit: 30-69285761-1 Av Diaz Velez 4438, Capital Federal, Argentina www.pronext.com.ar **Por favor, lea el manual de instrucciones con cuidado antes de usar el producto -15- -12- -13- -14-**